# **Прибор приемно-контрольный охранно-пожарный МАКС3718**

**Руководство пользователя**

 $(R)$ . ИНТЕГРЕЙТЕД ТЕКНИКАЛ ВИЖН ЛТД

Настоящее руководство пользователя (далее по тексту – «РП») описывает порядок эксплуатации приборов приемно-контрольных охранных и охранно-пожарных МАКС3718 (далее по тексту – «приборов»).

Перед эксплуатацией прибора следует внимательно изучить настоящее руководство пользователя.

В тексте РП для удобства пользователя применены следующие пиктограммы, подчеркивающие значимость того абзаца текста, от которого они расположены слева:

 $\overline{1}$ – Существенная информация, в том числе ссылка на другие пункты данного РП.

Λ – Обратите внимание – выполнение/невыполнение данного пункта критично или влечет важные практические последствия.

- $(1234...$ – Требуется ввод кода
- $\sqrt{1234...}$  Требуется ввод кода пользователя
- $[1234...$ – Требуется ввод кода Начальника
- Требуется ввод кода Инженера

Компания ООО «ИНТЕГРЕЙТЕД ТЕКНИКАЛ ВИЖН ЛТД» ("ITV Ltd") постоянно совершенствует свои изделия. Поэтому, при неизменных или улучшенных технических характеристиках, представленные в РП рисунки могут отличаться.

Техническая поддержка для всей продукции ООО «ИНТЕГРЕЙТЕД ТЕКНИКАЛ ВИЖН ЛТД» обеспечивается в рабочее время по телефонам:

> +38 (044) 248 65 88 +38 (044) 248 65 89 +38 (044) 248 65 90 +38 (044) 2451990 +38 (044) 2449403 +38 (044) 2449405 +38 (044) 2449407

Техническая поддержка также обеспечивается по адресу электронной почты:

support@itvsystems.com.ua

# Содержание

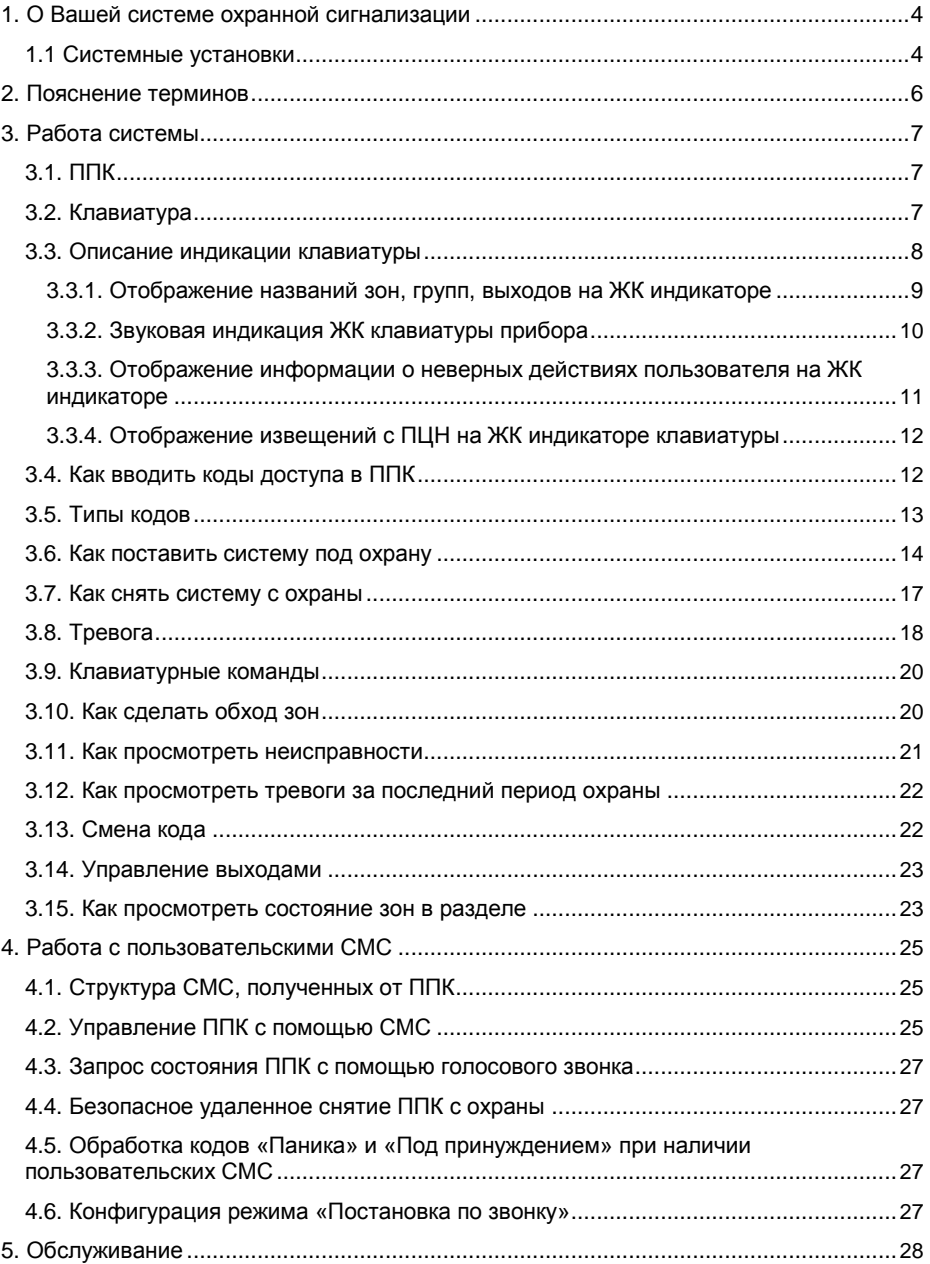

### <span id="page-3-0"></span>1. О Вашей системе охранной сигнализации

Оборудование фирмы "ITV Ltd" разработано так, чтобы предоставить пользователю наибольшую из возможных гибкость и простоту в использовании.

С использованием системы лопжны быть ознакомлены все пользователи. Заполните страницу с системной информацией и спрячьте это руководство в безопасном месте для использования его в качестве справочного материала.

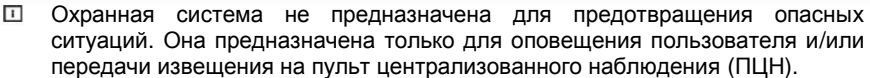

□ Охранные системы не предназначены для учета всех возможных опасных ситуаций и не предназначены для замены обычных мероприятий по обеспечению безопасности и страхованию жизни и собственности.

### 1.1 Системные установки

#### Обслуживающая организация:

Телефон:

Дата установки: Ульванов и полной делать совможно для пользов.

### $\Pi$ **LIH:**

Телефон:

### Параметры ППК

#### Выносной светодиод установлен в

Системные параметры Пультовой номер: Параметры раздела 1 Пультовой номер: Время задержки на вход: \_\_\_\_\_\_\_\_\_\_\_\_\_\_ с. Время задержки на выход: С. Параметры раздела 2 Пультовой номер: Время задержки на вход: С. Время задержки на выход: С.

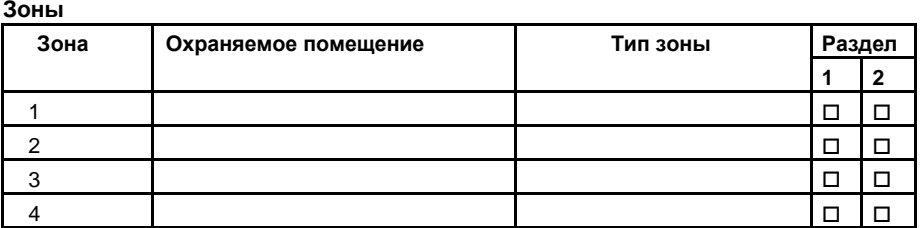

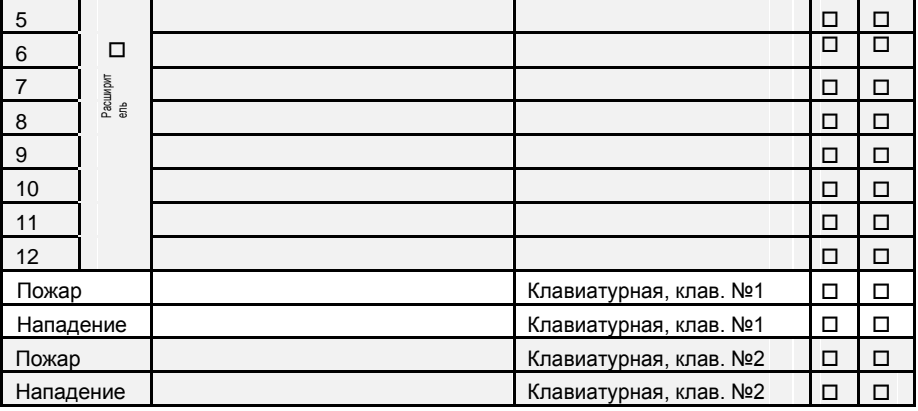

**Пользователи**

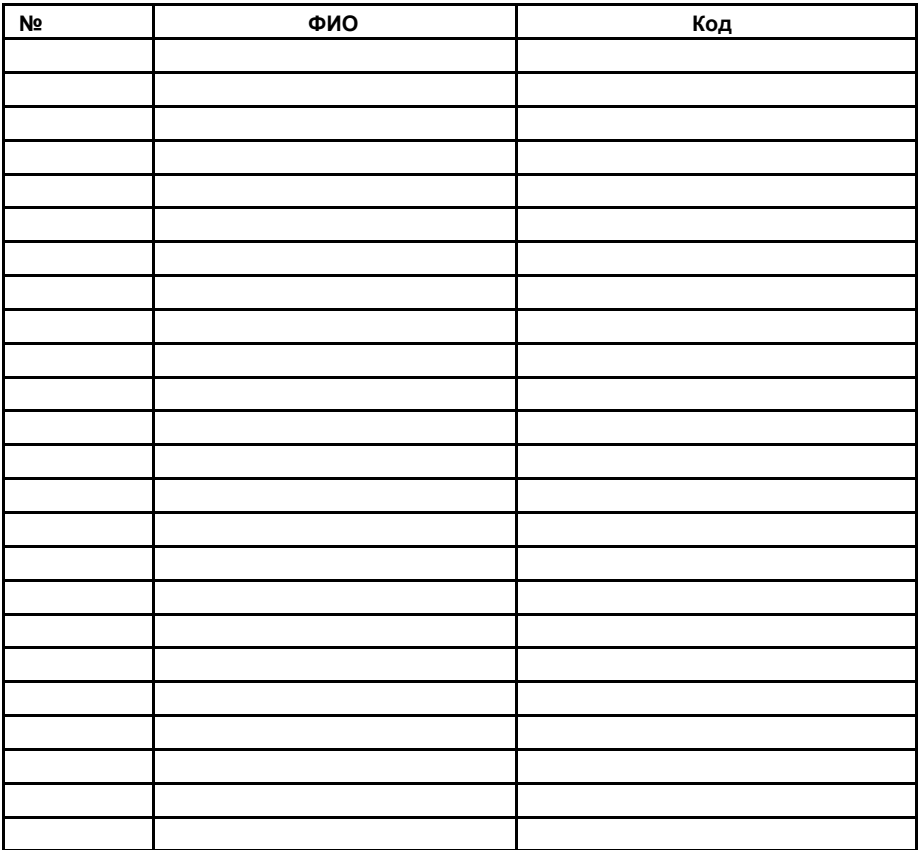

\* *Обслуживающая организация может не передавать код Начальника пользователю системы*

### <span id="page-5-0"></span>**2. Пояснение терминов**

#### **Код Начальника**

Код Начальника используется для постановки и снятия системы с охраны, программирования дополнительных кодов доступа и изменения других системных функций.

#### **Коды доступа**

Коды доступа предназначены для постановки/снятия системы с охраны, обхода зон и изменения других системных функций \*.

\* *Зависит от прав доступа пользователя*

#### **Задержка на вход**

Задержка на вход это период времени, в течение которого можно войти в охраняемые помещения и снять систему с охраны.

#### **Задержка на выход**

Задержка на выход это период времени, в течение которого можно находиться в охраняемых помещениях после постановки под охрану, вводом кода доступа.

#### **Зона**

Зона это часть помещения, помещение или несколько помещений, защищенных охранными устройствами. Зона содержит один или несколько датчиков. При тревоге, место ее возникновения можно установить с точностью до зоны. Например, помещение, защищенное датчиком движения, может быть "Зоной 1", а окно, защищенное магнитным контактом, может быть "Зоной 2".

#### **Зона с задержкой**

Это зона, предназначенная для входа или выхода из охраняемого помещения при постановке/снятии системы с охраны. Обычно это датчик открытия входной двери.

#### **Раздел**

Раздел – логическая совокупность зон. Зоны раздела ставятся и снимаются с охраны одновременно. Если в разделе имеется нарушенная зона, он не может быть поставлен под охрану. Раздел может иметь собственный пультовой номер.

#### **Постановка раздела под охрану**

Перевод раздела из состояния "**Снят**" в состояние "**Под охраной**". Под охраной прибор отслеживает и реагирует на изменение состояния всех зон раздела.

#### **Снятие раздела с охраны**

Перевод прибора из состояния "**Под охраной**" в состояние "**Снят**". В снятом состоянии прибор не отслеживает изменение состояния зон раздела, не имеющих тип "круглосуточная".

#### **Глобальная клавиатура**

Режим работы ЖК клавиатуры ППК, в котором на ней отображается суммарная информация о состоянии прибора и всех его разделов в целом.

## <span id="page-6-0"></span>**3. Работа системы**

### **3.1. ППК**

Система состоит из ППК МАКС3718 фирмы "ITV Ltd", клавиатур и различных датчиков. Прибор поддерживает два режима работы:

- **"Режим ППК"**. Прибор контролирует состояние шлейфов сигнализации, поддерживаются режимы "снят", "под охраной", и при этом изменяет состояние программируемых выходов согласно логике работы сконфигурированной системы.
- **"Режим коммуникатора"**, в котором прибор контролирует состояние шлейфов сигнализации и передает извещения согласно типам зон этих шлейфов. При этом режимы "снят" и "под охраной" не поддерживаются. Данный режим предназначен для сопряжения с ППК других производителей посредством программируемых выходов.

Прибор может быть установлен в подсобном помещении или подвале. В боксе прибора находятся электронные устройства, обеспечивающие работу системы. Блок<br>питания и аккумулятор, обеспечивающие резервированное электропитание, питания и аккумулятор, обеспечивающие резервированное устанавливаются отдельно.

Никто, кроме установщика или обслуживающего персонала, не должен Δ иметь доступа к этому оборудованию. При вскрытии бокса прибор отправляет сигнал о несанкционированном вскрытии и переходит в режим "Системная тревога".

Охранная система имеет 2 раздела.

К шлейфам охранной системы подключены один или более датчиков (датчики движения, датчики разбития стекла, дверные контакты и т.д.). При сработке любого из датчиков, состояние тревоги отображается на клавиатуре либо выносном светодиоде. Сообщение о тревоге передается на ПЦН и/или пользователям посредством пользовательских СМС.

### **3.2. Клавиатура**

Клавиатура снабжена звуковым сигнализатором (зуммером), ЖК-индикатором, светодиодными индикаторами состояния системы и кнопками ввода команд.

Клавиатура предназначена для подачи команд в систему и отображения текущего состояния системы.

Клавиатура устанавливается в удобном месте в охраняемом помещении, вблизи от входа/выхода.

> $\mathbf{r}$ ППК МАКС3718 поддерживает до двух клавиатур.

Внешний вид клавиатуры показан на рис. 1.:

<span id="page-7-0"></span>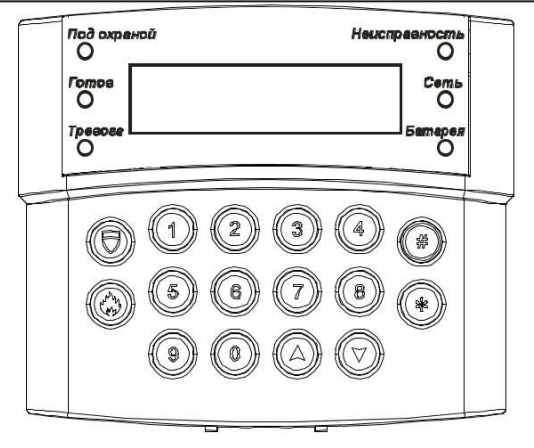

### **Рис. 1. Внешний вид ЖК-клавиатуры с откинутой крышкой.**

### **Индикаторы:**

-«ПОД ОХРАНОЙ» -«ГОТОВ» -«ТРЕВОГА» -«БАТАРЕЯ» -«СЕТЬ» -«НЕИСПРАВНОСТЬ»

### **Кнопки:**

1,2,3,4,5,6,7,8,9,0 – цифровые кнопки  $\blacktriangle$ 

» , « » - кнопки перемещения по меню системы

- кнопка «Нападение» («Panic Alarm») - встроенная

кнопка тревожной сигнализации

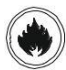

#

«

Н

- кнопка «ПОЖАР»

- кнопка подтверждения / сохранения

 $\ast$ 

- многофункциональная кнопка (отмена / выход / функция)

### **3.3. Описание индикации клавиатуры**

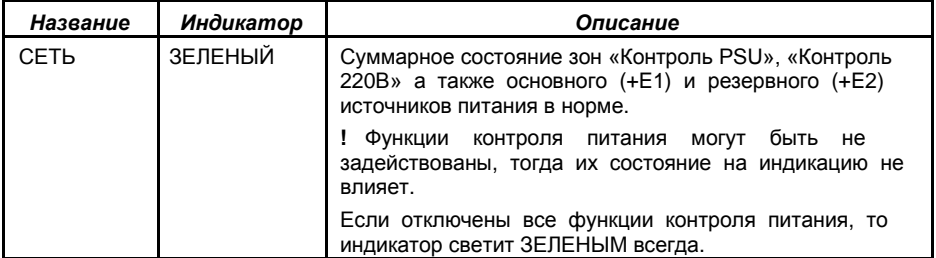

<span id="page-8-0"></span>© Integrated Technical Vision Ltd.

| СЕТЬ                                   | <b>ОТКЛЮЧЕН</b>                                           | Суммарное состояние зон «Контроль PSU», «Контроль<br>220В» а также основного (+E1) и резервного (+E2)<br>источников питания НЕ в норме. |
|----------------------------------------|-----------------------------------------------------------|----------------------------------------------------------------------------------------------------|
| <b>БАТАРЕЯ</b>                         | <b>ЗЕЛЕНЫЙ</b>                                            | Суммарное состояние зон «Контроль PSU» и «Контроль<br>АКБ» в норме.                                                                     |
|                                        |                                                           | ! Функции контроля АКБ могут быть не задействованы,<br>тогда их состояние на индикацию не влияет.                                       |
|                                        |                                                           | Если отключены все функции контроля питания, то<br>индикатор светит ЗЕЛЕНЫМ всегда.                                                     |
| <b>БАТАРЕЯ</b>                         | <b>ОТКЛЮЧЕН</b>                                           | Суммарное состояние зон «Контроль PSU» и «Контроль<br>АКБ» НЕ в норме.                                                                  |
| НЕИСП-<br><b>РАВНОСТЬ</b>              | ЖЕЛТЫЙ                                                    | При возникновении неисправности.                                                                                                    |
| НЕИСП-<br><b>РАВНОСТЬ</b>              | <b>ОТКЛЮЧЕН</b>                                           | Неисправностей нет.                                                                                                    |
| ПОД<br><b>ОХРАНОЙ</b>                  | <b>ОТКЛЮЧЕН</b>                                           | Раздел, к которому принадлежит клавиатура (если<br>клавиатура глобальная – все разделы прибора), снят с<br>охраны.                      |
| ПОД<br><b>ОХРАНОЙ</b>                  | <b>КРАСНЫЙ</b><br>МИГАЕТ,                                 | Прибор находится в режиме программирования.                                                                                             |
|                                        | <b>BCe</b><br>остальные<br>индикаторы<br><b>ОТКЛЮЧЕНЫ</b> |                                                                                                    |
| ПОД<br><b>ОХРАНОЙ</b>                  | <b>КРАСНЫЙ</b>                                            | Раздел, к которому принадлежит клавиатура (если<br>клавиатура глобальная - все разделы прибора), взят под<br>охрану.                    |
| <b>TPEBOFA</b>                         | <b>ОТКЛЮЧЕН</b>                                           | В разделе, к которому приписана клавиатура (если<br>клавиатура глобальная - во всех разделах прибора), нет<br>тревог.                   |
| <b>TPEBOFA</b>                         | <b>КРАСНЫЙ</b><br><b>MULAET</b>                           | В разделе, к которому приписана клавиатура (если<br>клавиатура глобальная - в одном или нескольких<br>разделах прибора), есть тревоги.  |
|                                        |                                                           | Детализация тревоги выводится на ЖКИ.                                                                                                   |
| ТРЕВОГА и<br>НЕИСП-<br><b>PABHOCTL</b> | <b>МИГАЮТ</b><br>СИНХРОННО                                | Системная тревога – нарушены тампер основного бокса,<br>модуля расширения, клавиатуры, связь по шине<br>расширения и т.д.               |

#### **3.3.1. Отображение названий зон, групп, выходов на ЖК индикаторе**

Прибор позволяет использовать индивидуальные названия для всех разделов, зон и выходов, которые впоследствии отображаются на ЖК индикаторе клавиатуры, при взаимодействии пользователя с системой. Названия задаются в процессе программирования прибора

По умолчанию установлены следующие названия:

- для разделов: "Раздел 1", "Раздел 2";
- для зон "Зона 1", "Зона 2", …, "Зона 12";
- для выходов: "Выход 1", "Выход 2", …, "Выход 15".

После установки названий для этих элементов, при постановке, снятии, сработке, обработке тревоги, обходом зон, управлении выходов на ЖК будет выводиться следующее:

<span id="page-9-0"></span>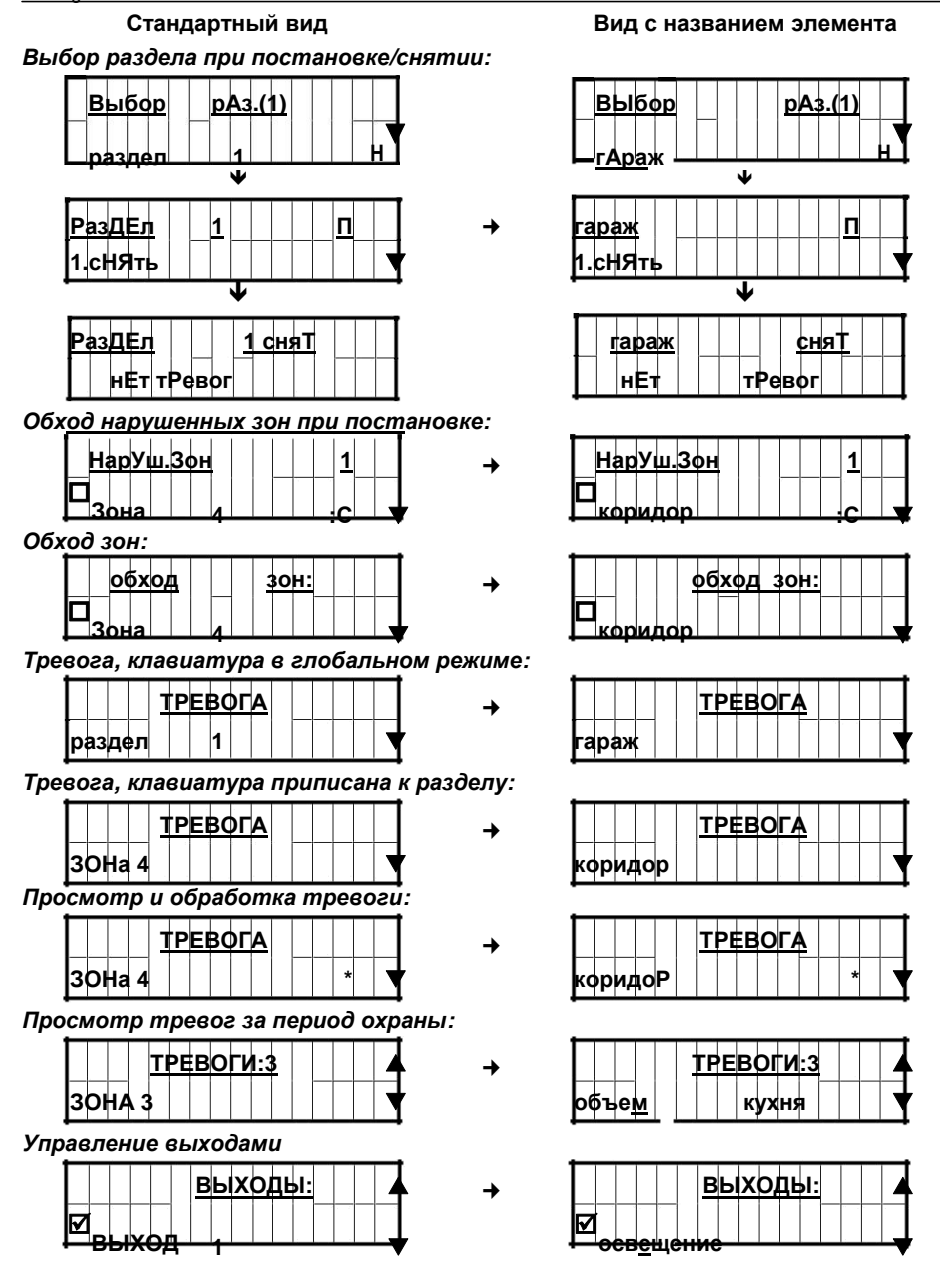

### **3.3.2. Звуковая индикация ЖК клавиатуры прибора**

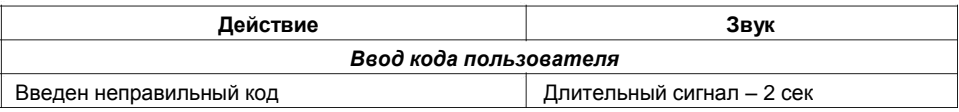

© Integrated Technical Vision Ltd.

<span id="page-10-0"></span>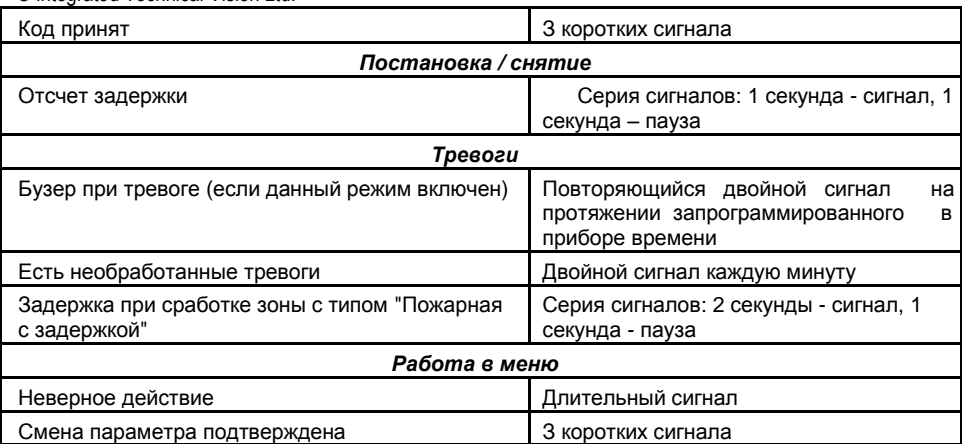

#### **3.3.3. Отображение информации о неверных действиях пользователя на ЖК индикаторе**

При недопустимых действиях пользователя прибор отображает сообщения-подсказки на ЖК индикаторе клавиатуры.

При вводе неправильного (1234... ) на ЖКИ будет выведено сообщение:

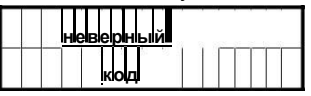

Если есть необработанные тревоги в разделах прибора, на ЖКИ будет выведено сообщение:

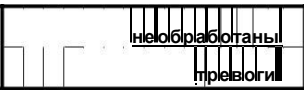

Если хотя бы один из разделов прибора под охраной, на ЖКИ будет выведено сообщение:

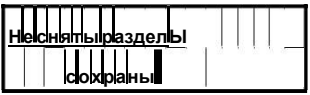

В случае попытки выполнения недопустимой операции кодом (1234..... ) (например. пользователь не имеет прав на постановку, снятие, обход зон, управление выходами) на ЖКИ будет выведено сообщение:

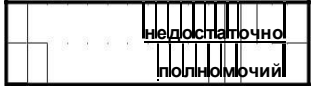

В случае, если пользователь 5 раз подряд ввел неверный код, клавиатуры прибора будут заблокированы на 5 минут, и при нажатии любой кнопки на них на ЖКИ будет выведено сообщение:

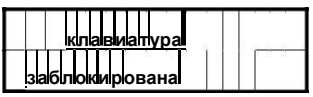

### <span id="page-11-0"></span>**3.3.4. Отображение извещений с ПЦН на ЖК индикаторе клавиатуры**

При работе с ПЦН (пульт централизованного наблюдения) прибор, при соответствующей настройке и получении команды с пульта, позволяет отображать дополнительную текстовую информацию на ЖК индикаторе клавиатуры.

**После выполнения блокировки постановки прибора с ПЦН**, при попытке пользователя поставить любой раздел под охрану на ЖК индикатор будет выведено извещение:

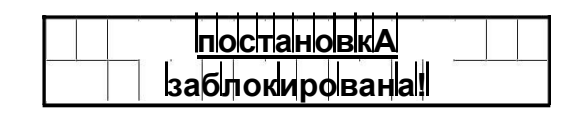

Λ Для детализации причин блокировки свяжитесь с обслуживающей организацией

**После получения информационного текстового извещения с ПЦН**, на

ЖК индикатор будет выведен данный текст

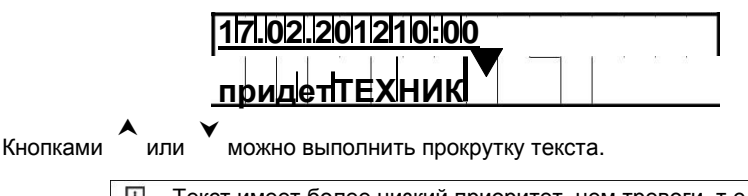

 $\overline{1}$ Текст имеет более низкий приоритет, чем тревоги, т.е. после сработки вместо текста будет выведена информация о тревоге.

### **3.4. Как вводить коды доступа в ППК**

Ввод кода производится последовательным нажатием кнопок на клавиатуре.

 $\overline{1}$ При вводе любой команды нельзя нажимать одновременно две или несколько кнопок.

Стереть уже введенный символ можно нажав кнопку ...

Нажатие любой кнопки подтверждается звуковым сигналом. Если вводимый код или параметр принят, зуммер издает три коротких звуковых сигнала. Если код или параметр не принят – один длинный.

Прибор работает с кодами длиной 6 знаков (цифр). Если в течение 30 секунд набор кода не был завершен – код следует ввести заново.

По специальному заказу выпускается вариант устройства постановки (клавиатура и считыватель) совместимый с бесконтактными карточками с амплитудной модуляцией (например, SC-10 или SC-20). Предъявление бесконтактной карточки равноценно вводу кода.

> $\overline{1}$ Везде, где есть упоминание о вводе кода, допускается применение бесконтактной карточки, если применяется клавиатура-считыватель.

### <span id="page-12-0"></span>**3.5. Типы кодов**

**Код Начальника** (1234... S) имеет полные права доступа – Вы можете сдавать под охрану, снимать с охраны ППК, менять код Начальника и коды пользователей, включать обход шлейфов, просматривать память тревог и неисправности, отменять любые тревоги.

Заводская установка Кода Начальника – **123400** .

 $\Box$ При установке прибора код Начальника может и должен быть изменен.

С помощью **Кода пользователя** (1234... <sup>23</sup> Вы можете:

- производить **постановку системы под охрану \***
- производить **снятие системы с охраны \***
- выключать **охранную тревогу \***
- выключать **пожарную тревогу \***
- **обходить не поставленные под охрану зоны \***
- **просматривать списки тревог, списки неисправностей, состояния выходов \***
- **менять состояния выходов \***
- **отменять системную тревогу \***

\* *Если пользователю разрешена такая функция (задается в параметрах Кода пользователя). Для того, чтобы выяснить доступность данной функции обращайтесь к обслуживающей организации, которая устанавливала Вам систему охраны.*

Для зарегистрированного пользователя автоматически создается **код пользователя** с **типом «под принуждением»**. Такой код имеет все те же возможности, что и обычный код пользователя, но, при вводе такого кода, на ПЦН отправляется сообщение "Тихая тревога".

Последняя цифра кода под принуждением – на единицу больше, чем последняя цифра кода с типом «обычный».

**Пример:** обычный код – 258238, под принуждением – 258239

**Пример:** обычный код – 182479, под принуждением – 182470.

В данном случае код заканчивается цифрой ноль, так как 9+1=10. Используется последняя цифра – ноль.

Тихая тревога сбрасывается вводом кода, которому разрешено отменять системную тревогу.

В качестве кода под принуждением может использоваться бесконтактная карточка. В этом случае тип карточки следует запрограммировать.

В заводских установках нет ни одного кода пользователя.

### <span id="page-13-0"></span>3.6. Как поставить систему под охрану

Перед постановкой системы под охрану проверьте состояние индикатора "Готов" - он должен светиться. Если он не светится, значит, какая-то из зон нарушена, вскрыт бокс прибора, либо система находится в тревоге.

Закройте все охраняемые двери и окна и прекратите движение в помещениях, зашишенных датчиками движения.

А если и это не помогает, обращайтесь к обслуживающей организации, которая устанавливала Вам систему охраны.

### Постановка вводом кода с клавиатуры.

Введите свой код доступа (1234... ...

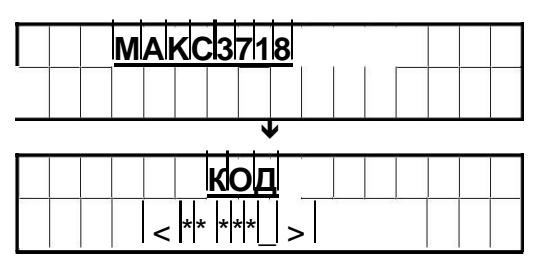

При вводе каждой цифры кода раздается звук зуммера. Если код доступа введен неверно, зуммер издаст один длинный сигнал - введите код повторно.

Если код введен верно, будет отображено меню выбора раздела для постановки.

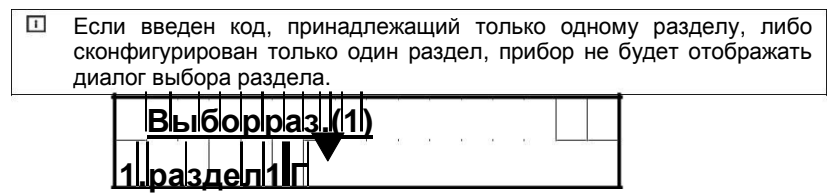

Справа от названия раздела ("Раздел 1") находится буквенное обозначение состояния раздела:

- $\Gamma$  готов
- $H \text{He}$  готов
- П под охраной
- 3 идет отсчет задержки
- если перед данными символами дополнительно указан восклицательный знак, это значит, что в разделе есть неотмененные тревоги

 $\Box$ В зависимости от настроек прибора и введенного кода доступно до двух разделов.

Выберите раздел, который следует поставить под охрану. На ЖК-индикаторе отобразится меню действий:

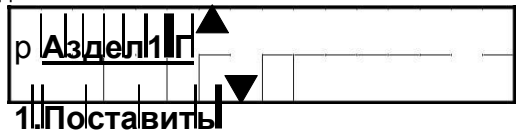

После выбора пункта "ПОСТАВИТЬ" – включается индикатор ПОД ОХРАНОЙ, зуммер начинает издавать прерывистый звуковой сигнал, на ЖК-индикаторе отображается счетчик задержки на выход:

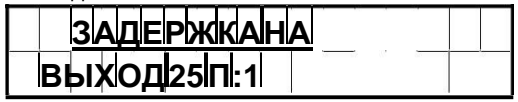

Если постановка раздела невозможна, зуммер издаст один длинный сигнал и на ЖКиндикаторе будет отображена причина. Если нарушены зоны в разделе, будет показано их состояние, с возможностью выполнить обход\*:

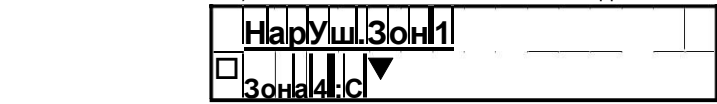

\* *Если пользователю разрешена такая функция (задается в параметрах Кода пользователя). Для того чтобы выяснить доступность данной функции обращайтесь к обслуживающей организации, которая устанавливала Вам систему охраны.*

Для проводных зон буквенные обозначения состояния зон означают:

- **Н**  норма
- **С**  сработка
- **Т**  тампер, вскрытие датчика

Знак " " в пункте данного меню означает, что для просмотреть детальную информацию о ее состоянии, данной зоне – для этого достаточно нажать кнопку  $\left(\frac{1}{2}\right)$ данного подменю следует нажать кнопку  $(*)$ :

беспроводной зоны можно и о состоянии датчиков в . Для того чтобы выйти из

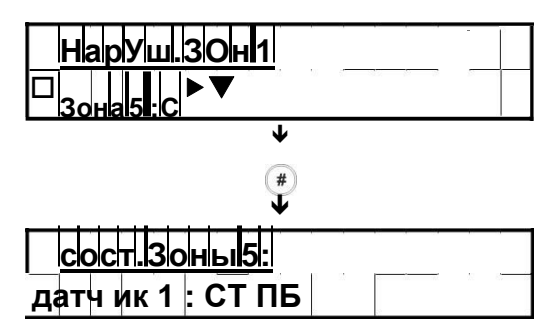

Буквенные обозначения означают:

- **С**  сработка;
- **Т**  тампер, вскрытие датчика;
- **П**  потеря тестового периода, нет связи с датчиком;
- **Б**  критический уровень батареи датчика;
- **\_**  состояние соответствующего пункта в норме.

Через 5 секунд прибор вернется к меню выбора разделов. Для того чтобы выйти из данного меню следует нажать кнопку (\*).

Выйдите из помещения через выход, охраняемый шлейфом с типом зоны "С<br>залержкой". По окончанию времени залержки на выхол, или по факту времени задержки на выход, или по факту нарушения/восстановления шлейфа (открытие и закрытие двери) прибор перейдет в состояние «Под охраной».

- $\overline{1}$ Изготовителем установлено время задержки на выход 30 сек. Время задержки на выход может быть изменено Вашим установщиком.
- $\overline{1}$ В приборе предусмотрена функция автоматического прекращения времени задержки на выход. Если она включена, то время задержки закончится, как только произойдет нарушение и восстановление шлейфа зоны типа "С задержкой".
- Если же эта функция выключена, то время отсчитывается  $\overline{1}$ полностью. В этом случае дождитесь постановки под охрану.

#### **Постановка под охрану в режиме «Остаюсь».**

1. Если при постановке раздела под охрану в меню действий нажать кнопку  $\blacktriangle$ и выбрать пункт меню "0. Постановка остаюсь" – будет поставлен только периметр без отсчета времени задержки.

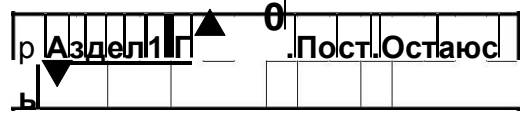

2. Если за время задержки не была нарушена зона "С задержкой" и при наличии в разделе зон с типом "Внутренняя …" раздел будет поставлен под охрану в режиме "Под охраной остаюсь" – будет поставлен только периметр.

Зоны с типом "Внутренняя…" автоматически будут переведены в режим обхода. Вы сможете беспрепятственно перемещаться внутри помещений. Открытие наружной двери или окна вызовет тревогу.

### **Быстрый выход.**

Для смены режима охраны с «Под охраной остаюсь» на «Под охраной, ухожу», введите  $(\#)$  0. Выйдите из помещения через выход, охраняемый зоной "С задержкой". Внутренние зоны, пропущенные ранее, будут взяты под охрану.

#### **Постановка коммутацией шлейфа с типом зоны «Постановка под охрану».**

Ваша система может не содержать клавиатуры. В этом случае постановка производится устройством, выбранным установщиком. Выясните у установщика порядок снятия и постановки.

Данный режим позволяет любому внешнему устройству, как то релейный выход другого ППК, реле кодового замка или другого устройства санкционированного доступа или кнопка (тумблер) управлять состоянием ППК.

**Пример постановки:** После нарушения зоны «Постановка под охрану» включается выход «Состояние ППК» (если запрограммирован в ППК) и начинает работать в прерывистом режиме. Это означает, что идет отсчет времени задержки на выход. Выйдите из помещения через выход, охраняемый шлейфом с типом зоны "С задержкой". По окончании времени задержки на выход или по факту нарушения/восстановления шлейфа (открытие и закрытие двери) прибор перейдет в состояние «Под охраной».

### <span id="page-16-0"></span>3.7. Как снять систему с охраны

### Снятие вводом кода с клавиатуры.

Войдите в охраняемое помещение строго через дверь, охраняемую шлейфом с типом зоны "С задержкой". Вход через любую другую дверь вызовет немедленную тревогу.

> Если за время задержки была нарушена зона типа "Без задержки" Λ или "24-часовая", включится тревога.

Как только входная дверь откроется, раздастся сигнал зуммера. Подойдите к клавиатуре и наберите свой код доступа (1234... ©). Выберите раздел, который нужно снять с охраны. Выберите «1.СНЯТЬ». Нажмите (#).

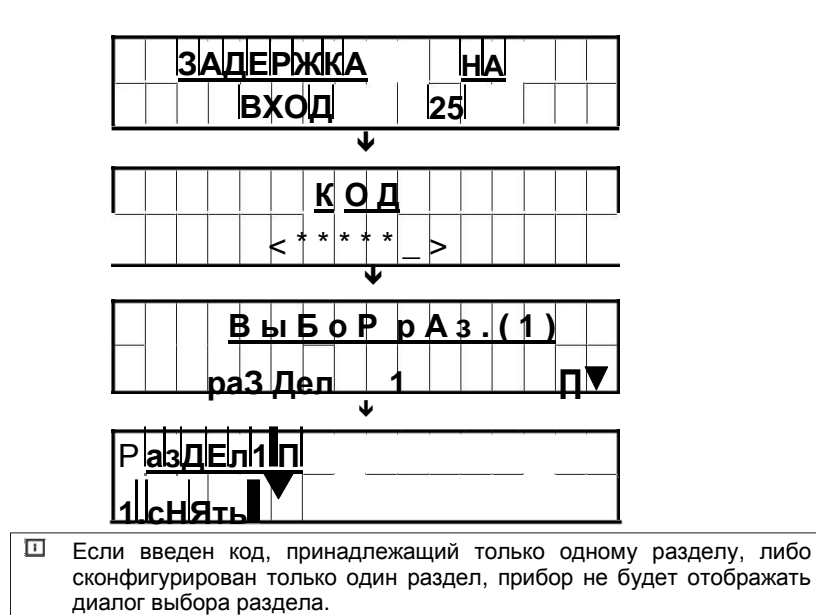

После снятия будет выведена информация о произошедших за период охраны тревогах или об их отсутствии.

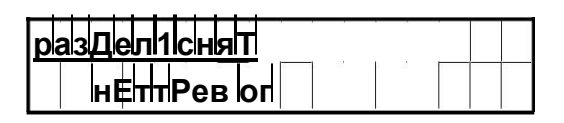

 $\Box$ Если введен код, принадлежащий только одному разделу, прибор не будет отображать диалог выбора раздела.

В процессе ввода кода, если он набран неправильно, нажмите кнопку  $*$  и введите кол снова. Если кол набран правильно – погаснет "Пол охраной", и звучание зуммера прекратится.

Правильный код доступа должен быть введен до истечения времени, отведенного на вход в помещение.

Если неправильный код будет введен пять раз подряд, клавиатура автоматически заблокируется на 5 минут.

#### <span id="page-17-0"></span>**Снятие коммутацией шлейфа с типом зоны «Постановка под охрану».**

Ваша система может не содержать клавиатуры. В этом случае постановка и снятие производится устройством, выбранным установщиком. Выясните у установщика порядок снятия и постановки.

**Пример снятия:** Войдите в охраняемое помещение строго через дверь, охраняемую шлейфом с типом зоны "С задержкой" – включается выход «Состояние ППК» (если запрограммирован в ППК) и начинает работать в прерывистом режиме. Это означает, что идет отсчет времени задержки на вход. Исполнительное устройство, подключенное к шлейфу с типом зоны «Постановка под охрану», должно сработать до истечения времени задержки на вход.

Изготовителем установлено время задержки на вход 30 сек. Время  $\Box$ задержки на вход может быть изменено Вашим установщиком.

### **3.8. Тревога**

Если произошло нарушение зоны за время пребывания системы под охраной, была нажата кнопка  $\bullet$ , либо была нарушена круглосуточная зона, прибор переходит в состояние тревоги – индикатор «Тревога» на клавиатуре мигает, на ЖКИ клавиатуре отображается информация о произошедшей тревоге.

Если тревога произошла более чем в одной зоне, будет отображен список тревог.  $\blacktriangle$ 

Кнопками

или  $\blacktriangledown$ можно перемещаться по списку.

 $\Box$ При вводе кода с типом «под принуждением» или нажатии кнопки тревожной сигнализации система не меняет свою текущую индикацию.

**Пожарная тревога дана с клавиатуры:**

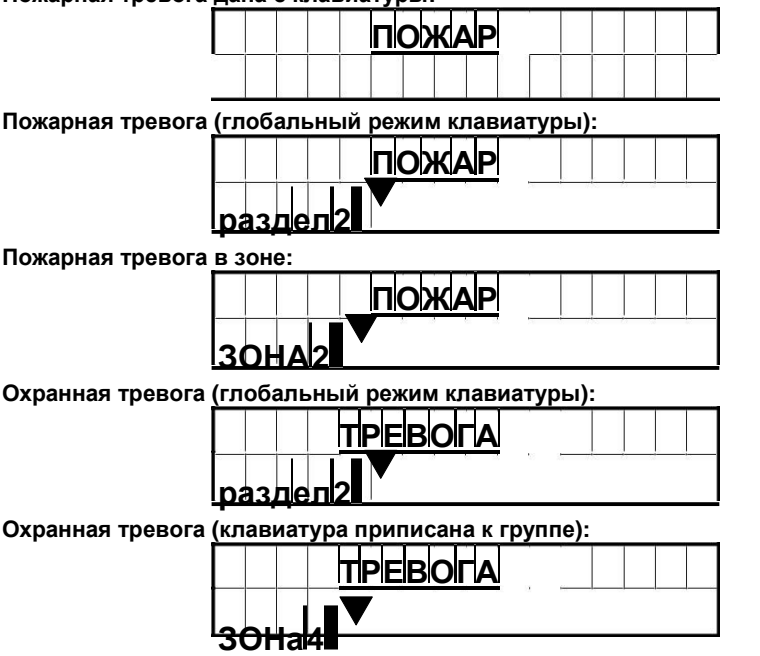

© Integrated Technical Vision Ltd.

#### Системная тревога:

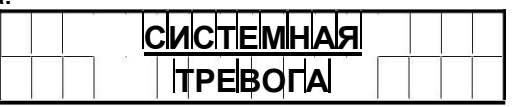

#### Отмена тревоги производится:

- Если Ваша система не содержит клавиатуры, то отмена тревоги производится с помощью устройства, выбранного установщиком. Выясните у установщика порядок действий для отмены тревоги (исполняющее устройство должно нарушить, а затем восстановить шлейф с типом зоны «Постановка под охрану»).
- Если к ППК подключена клавиатура вводом кода пользователя, имеющего право отмены тревоги данного типа;

После снятия будет выведена информация о произошедших за период охраны тревогах и их количестве.

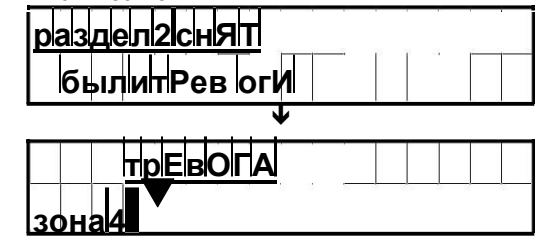

или Кнопками можно просмотреть весь список. Для того чтобы выйти из данного меню следует нажать кнопку (\*).

Если тревога произошла в разделе, не находящемся под охраной, она отменяется вводом кода пользователя, имеющего право отмены тревоги данного типа.

Введите свой код, выберите раздел, в котором произошла тревога, и последовательно нажимая (#), отмените в ней все тревоги. Для того чтобы выйти из данного меню следует нажать кнопку (\*).

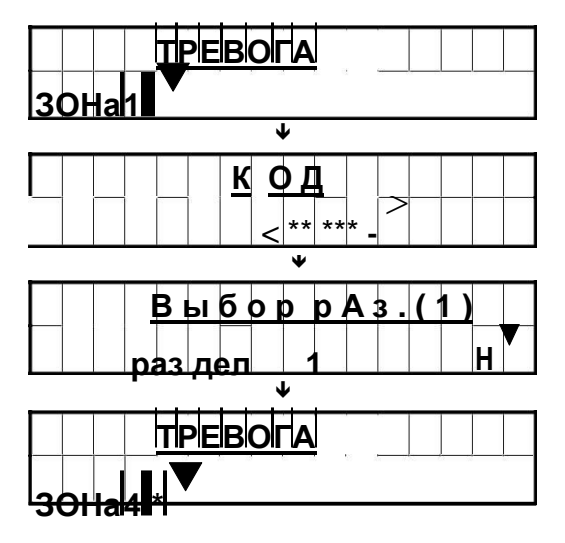

<span id="page-20-0"></span>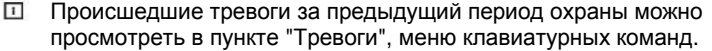

 $\Box$ После отмены тревоги, если прибор находился под охраной, он будет автоматически снят.

 $\sqrt{1}$ После постановки под охрану, память тревог прибора очищается.

 $\sqrt{1}$ Если введен код, принадлежащий только одному разделу, либо сконфигурирован только один раздел, прибор не будет отображать диалог выбора раздела.

### **3.9. Клавиатурные команды**

С помощью вводимых с клавиатуры кодов можно выполнять дополнительные команды управления ППК. Вход в командный режим осуществляется

последовательным нажатием кнопки  $(\#)$  и кнопки с номером команды (кнопки 1 – 9) либо после нажатия кнопки нужно выбрать из списка желаемую команду кнопками или и подтвердить выбор кнопкой .

Если команда требует дополнительных полномочий, будет предложено ввести код пользователя  $(1234...2)$ . После введения правильного кода прибор перейдет к выполнению команды. При входе в командный режим начнет мигать индикатор "Сеть", остальные индикаторы гаснут.

### **3.10. Как сделать обход зон**

Используйте обход зон, когда требуется доступ к части охраняемых помещений при взятой под охрану системе. Зона в обходе не вызывает тревоги. Также обход можно использовать для временно неисправных датчиков и/или цепей их подключения.

Если зона задана как зона обхода, устройство может быть поставлено под охрану (индикатор "Готов" будет гореть), даже если зона нарушена.

- $\Box$ Зоны не могут быть заданы как зоны обхода на взятой под охрану системе.
- Обход зон может быть отменен при взятом под охрану разделе  $\Box$

После ввода  $\left(\frac{\#}{4}\right)$  1 и кода пользователя  $\left(\frac{1234...}{2}\right)$  на ЖКИ будет отображено:

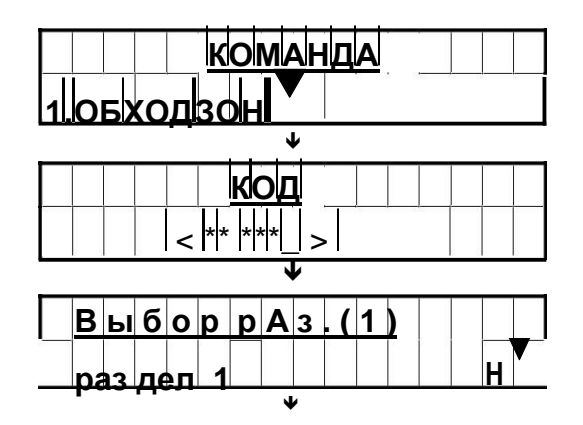

<span id="page-21-0"></span>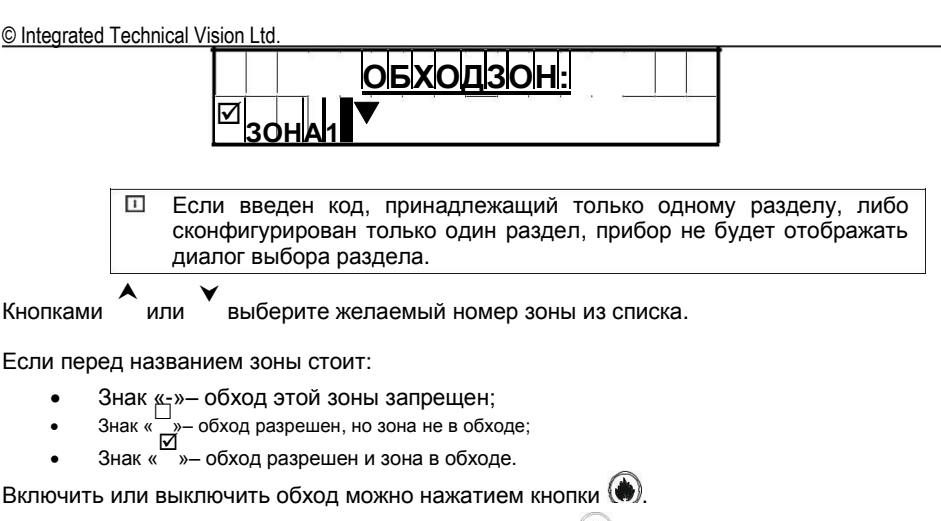

Выйти из командного режима можно, нажав кнопку  $*$  – выход без сохранения изменений или кнопку  $(*)$  – с сохранением изменений.

### 3.11. Как просмотреть неисправности

Прибор контролирует возможные неисправности. Если таковые возникают, зажигается индикатор "НЕИСПРАВНОСТЬ".

Чтобы определить тип неисправности, введите (#) 2 и код пользователя (1234... ... ЖКИ покажет количество и описание неисправностей:

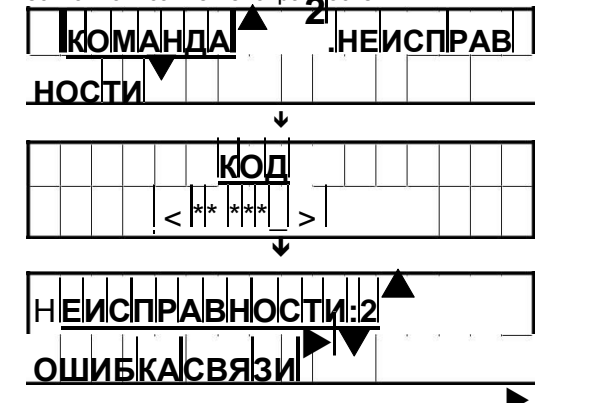

Кнопками или " можно просмотреть весь список. При наличии знака " " в пункте меню можно просмотреть детальную информацию о данной неисправности -

для этого нажмите кнопку (#). Для того чтобы выйти из данного меню следует нажать кнопку  $(*)$ :

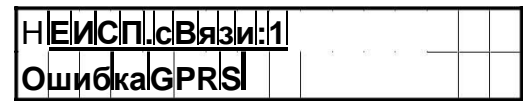

#### Возможные неисправности:

- Неисправность клавиатуры,
- Вскрытие ППК.
- Вскрытие датчика,
- Неисправность пожарного шлейфа,

<span id="page-22-0"></span>© Integrated Technical Vision Ltd.

- Неисправность связи.
	- Данная команда доступна лишь тем пользователям, которым разрешен вход в командный режим

### 3.12. Как просмотреть тревоги за последний период охраны

Команда служит для просмотра памяти тревог за последний период охраны.

Введите (#) 3 и код пользователя (1234... ...). На ЖКИ отобразятся количество и список тревог.

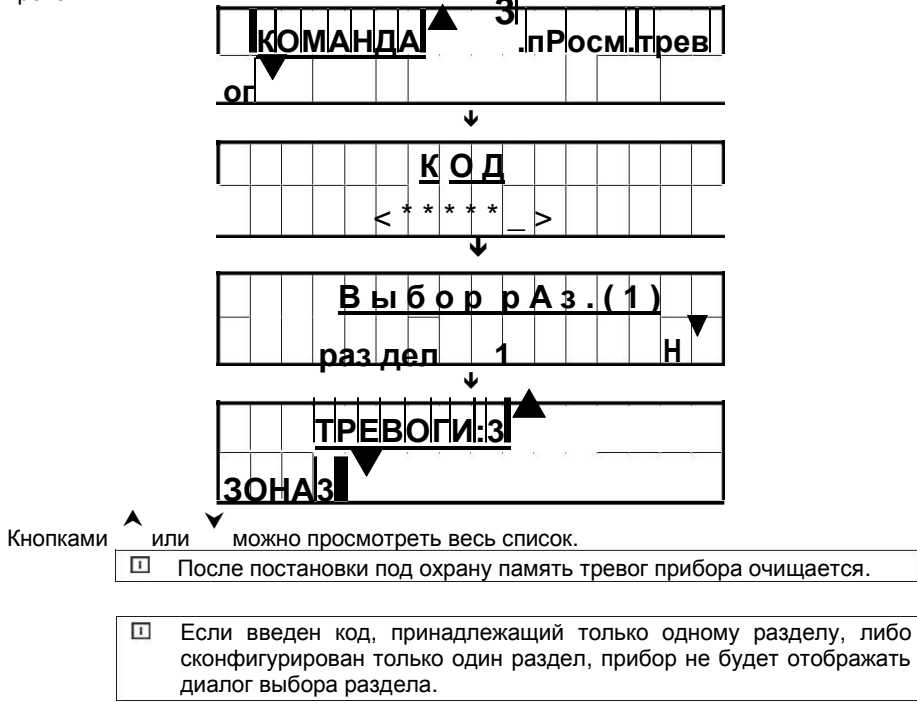

### 3.13. Смена кода

Служит для смены кода пользователя. Введите  $\left(\frac{\#}{4}\right)$ 4 и код пользователя (1234... ...

На ЖКИ будет отображен диалог смены кода. Новый код вводится дважды, один раз на экране с заголовком «Новый код», затем тот же код в качестве подтверждения на экране с заголовком «Повторите код»:

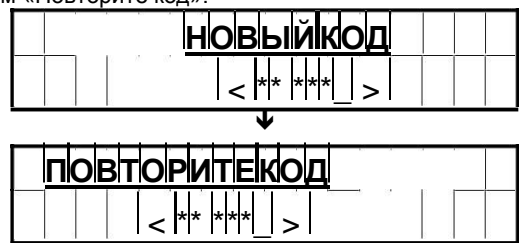

Для доступа к данному пункту меню в настройках ППК должен быть включен флаг Смена кода пользователем».

### <span id="page-23-0"></span>3.14. Управление выходами

Управление выходами - служит для предоставления возможности пользователю включать/выключать выходы ППК, тем самым управляя внешними устройствами.

7 и код пользователя 1234 • Па экране ЖКИ отобразится список Введите  $#$ ВЫХОДОВ:

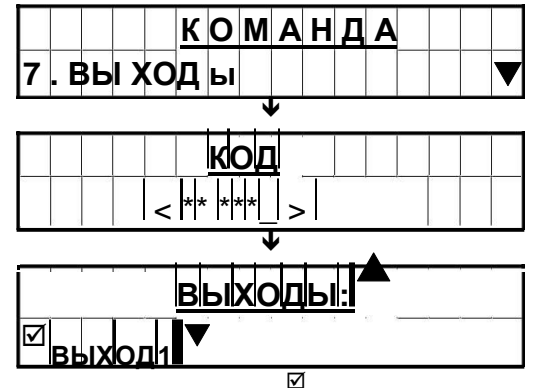

Знак « у означает то, что выход выключен, знак « -<br>» - выход включен, знак «-» - изменение состояния выхода невозможно.

Перемещением по списку и нажатием кнопки  $\bigcirc$ , выход включается или выключается. Для выхода с сохранением отредактированного списка нажмите ( #), для выхода без сохранения - (\*). Включение/выключение выхода произойдет после нажатия кнопки  $($ # $)$ 

> Λ Данная команда доступна лишь тем пользователям, которым разрешен вход в командный режим

### 3.15. Как просмотреть состояние зон в разделе

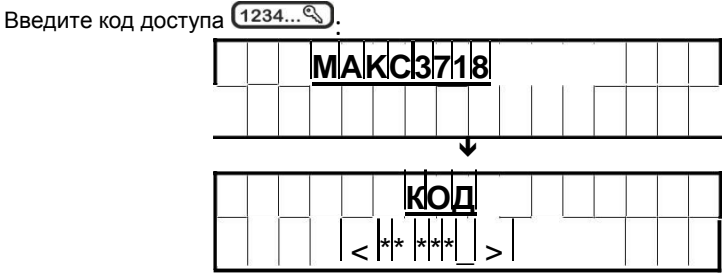

Если код введен верно, будет отображено меню выбора раздела:

 $\overline{1}$ Если введен код, принадлежащий только одному разделу, либо сконфигурирован только один раздел, прибор не будет отображать диалог выбора раздела.

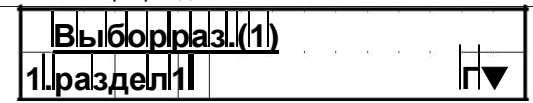

Выберите раздел, в котором следует просмотреть состояние зон. На ЖК-индикаторе отобразится меню действий:

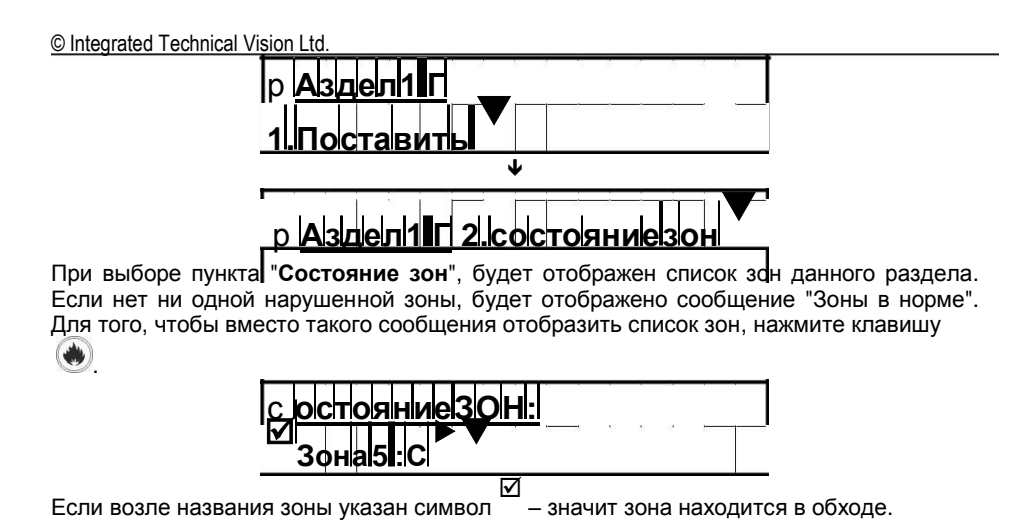

### <span id="page-25-0"></span>**4. Работа с пользовательскими СМС**

Прибор может быть настроен для передачи извещений не только на ПЦН, но и на телефон пользователя.

При этом (в зависимости от прав доступа) пользователь может, как получать извещения о состоянии системы (в виде СМС), так и управлять ППК (звонком либо СМС).

### **4.1. Структура СМС, полученных от ППК**

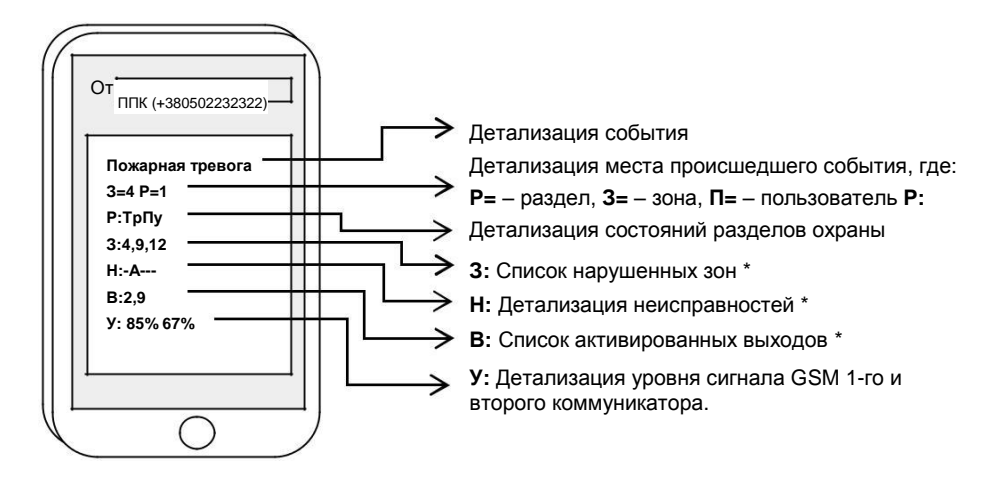

*\*Данные строки могут отсутствовать, если нарушений нет.*

#### *Расшифровка состояний разделов Расшифровка неисправностей*

- 
- 
- **Гт** готов к постановке,
- 
- **Тр** тревога.
- 

- **Пу** постановка ухожу, **П** питание 220В отсутствует,
- **По** постановка остаюсь, **А** аккумулятор разряжен или отсутствует,
- **Нг** не готов, **Т** нарушен тампер ППК, тампер датчика либо одного из модулей,
- **Хх** не настроено **Н** –неисправностьклавиатуры/ шлейфа /модуля
	- **С** неисправность связи

### **4.2. Управление ППК с помощью СМС**

Чтобы дать команду ППК, следует отправить с одного из 4-х зарегистрированных в приборе (первые 4 пользователя) телефонных номеров на телефонный номер прибора команду в формате:

### *Код\_SMS\_доступа команда параметр*

(где « *» - пробел)*

**Возможные команды** (пользователь должен иметь право на СМС-управление):

0 – получение состояния (*например: 654321 0*)

1 – постановка (*например: 654321 1 1)*

2 – снятие (*например: 654321 2 1)*

3 – включить выход (*например: 654321 3 2)*

4 – выключить выход (*например: 654321 4 2)*

5 – команда оператора (*например: 654321 5 \*101#)*

6 – изменение кода доступа (*например: звонок с обрывом (обрывает пользователь) и SMS: 654321 6 123456)*

7 – получение версии программного обеспечения прибора

9 – конфигурация режима «Постановка по звонку» (см. Раздел 4.6)

10 – инициализация обновления программного обеспечения прибора с FTP сервера *Пример SMS:*

> *123456 10 ftp://user:password@22.33.44.55:2122/m3718/ftp\_3718v5.45.bin,*  где

> > *user – имя пользователя ftp сервера,*

**password** – *имя пользователя ftp сервера,*

*если сервер не требует авторизации, то текст user:password@ можно опустить*

**22.33.44.55** *– адрес сервера (может быть как IP адресом, так и доменным именем)* **:2122** *– порт сервера. Если используется порт 21, то данный параметр можно опустить /***m3718***/ – путь, по которому расположен файл микропрограммы ftp\_3718v5.45.bin – имя файла микропрограммы*

### *Применимо только к ППК работающим по GPRS!!!*

Например, код SMS доступа – 276354

**Пример 1: Пример 2:**

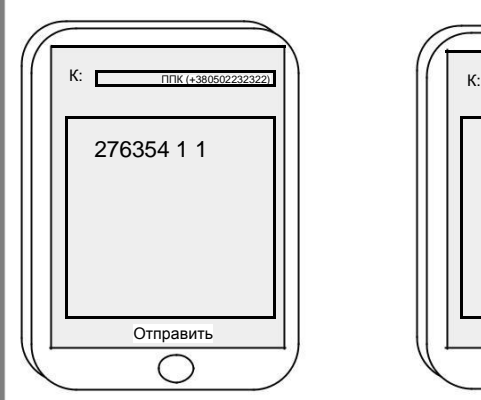

Поставить - Текст: 276354 1 1 Включить выход 3 - Текст: 276354 3 3

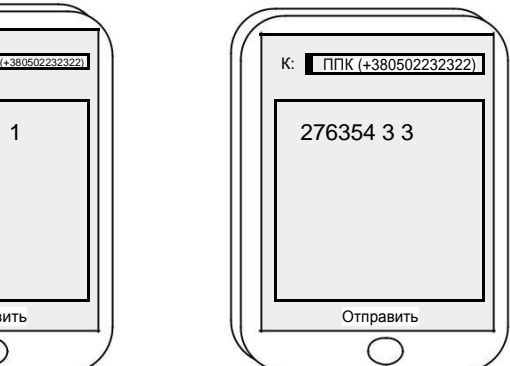

<span id="page-27-0"></span>© Integrated Technical Vision Ltd.

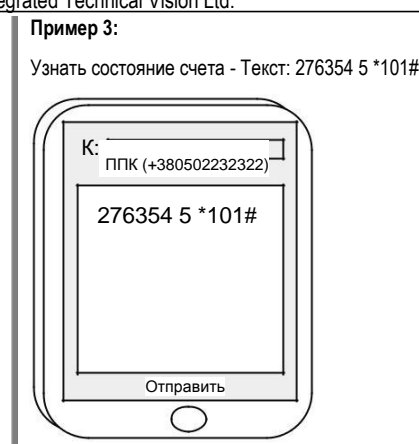

Если пользователь не имеет права на данное действие или ввел неправильные параметры, в ответ придет SMS с текстом «Error!».

### **4.3. Запрос состояния ППК с помощью голосового звонка**

Чтобы получить опрос состояния, достаточно позвонить на номер ППК с одного из четырех разрешенных номеров СМС пользователей и дождаться когда ППК прервет звонок. В ответ придет СМС с состоянием ППК.

Пользователь должен иметь право на СМС-опрос.

### **4.4. Безопасное удаленное снятие ППК с охраны**

Для безопасного снятия прибора с охраны его следует снимать способом снятия с запросом.

Для этого в настройках ППК должен быть включен флаг « Защита SMS снятия».

В этом случае вначале нужно позвонить на ППК и через 1-2 секунды после сигнала вызова прервать звонок, затем, не позднее чем через 2 минуты, следует отправить с этого же телефона команду снятия по СМС.

> $\wedge$ Такой способ позволяет исключить повторную отправку команды снятия по СМС в случае сбоя на сервере оператора.

### **4.5. Обработка кодов «Паника» и «Под принуждением» при наличии пользовательских СМС**

Сообщение о вводе кода «Паника» и «Под принуждением» («Тихая тревога») отправляется только первому пользователю системы.

Если код «Под принуждением» был введен первым пользователем, СМС не отправляется.

### **4.6. Конфигурация режима «Постановка по звонку»**

Данный режим позволяет выполнять постановку раздела или разделов по звонку пользователя, без отправки СМС.

*Конфигурацию может выполнить только пользователь с системными правами.* **Порядок конфигурации:**

<span id="page-28-0"></span>© Integrated Technical Vision Ltd.

- 1. Выполнить звонок на номер ППК, дождаться сброса звонка.
- 2. Отправить на номер ППК СМС с текстом содержащим пароль, номер команды 9 и номера раздела, *например: 654321 9 1*
- 3. Для постановки всех разделов по звонку следует указать в тексте СМС номер раздела равный 255, *например: 654321 9 255*

Для отмены данного режима следует указать в тексте СМС номер раздела равный 0, *например: 654321 9 0*

**Использование:** пользователь выполняет звонок на номер ППК, дожидается отбоя со стороны прибора, и SMS с событием «Удаленная постановка» . Если постановка невозможна, в ответ приходит SMS с текстом «Error!», а если раздел уже поставлен под охрану, в SMS будет содержаться состояние ППК.

### **5. Обслуживание**

При нормальной работе система требует минимального обслуживания.

#### **Соблюдайте следующие требования:**

1. Не мойте клавиатуру мокрой тряпкой. Пыль, обычно скапливающаяся на клавиатуре, легко удаляется слегка влажной тряпкой.

2. Аккумулятор рекомендуется заменять каждые три года.

3. По обслуживанию остальных компонентов системы (датчиков движения, датчиков разбития стекла и других датчиков) обращайтесь к обслуживающей организации, которая устанавливала Вам систему охраны.